# 排除vEdge上的网络时间协议(NTP)问题

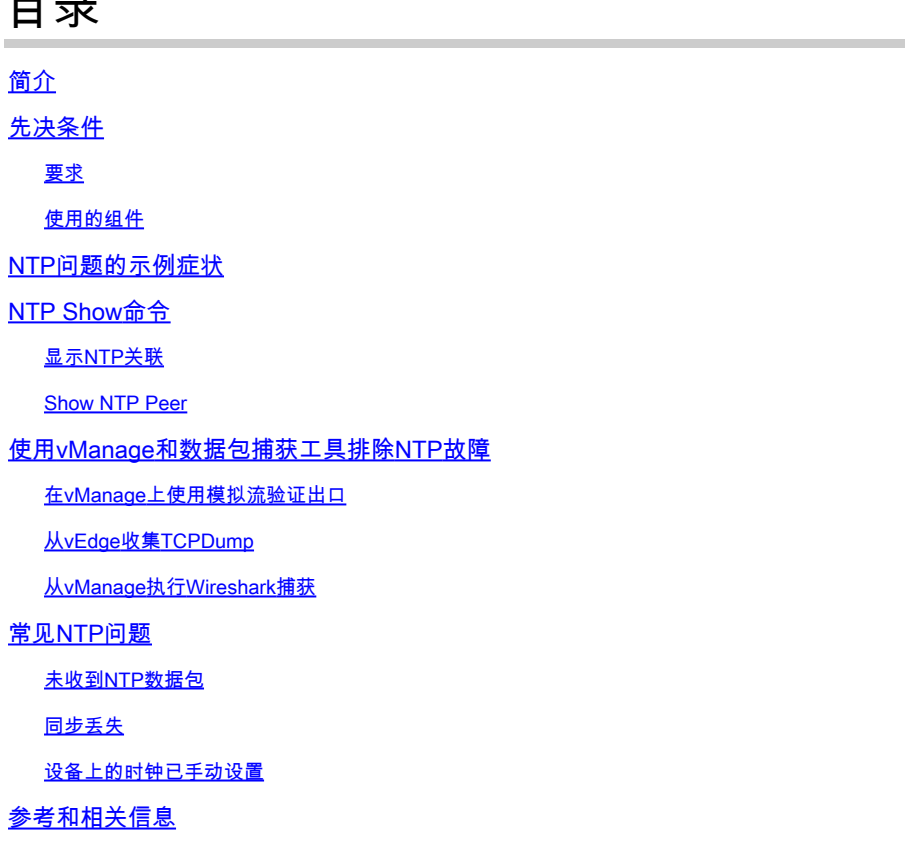

# 简介

 $\blacksquare$ 

本文档介绍如何在vEdge平台上使用show ntp命令和数据包捕获工具解决网络时间协议(NTP)问题.

# 先决条件

#### 要求

本文档没有任何特定的要求。

#### 使用的组件

本文档不限于特定软件版本或vEdge型号。

本文档中的信息都是基于特定实验室环境中的设备编写的。本文档中使用的所有设备最初均采用原 始(默认)配置。如果您的网络处于活动状态,请确保您了解所有命令的潜在影响。

## NTP问题的示例症状

NTP同步到vEdge的丢失可能表现为几种不同的方式,例如:

- 设备上的show clock输出中的时间不正确。
- 证书被视为无效,因为有效范围外的时间不正确。
- 日志上的时间戳不正确。

# NTP Show命令

要开始隔离NTP问题,您必须了解两个主要命令的用法和输出:

- show ntp associations
- show ntp peer

有关特定命令的详细信息,请参阅SD-WAN命令参考。

### 显示NTP关联

vedge1# show ntp associations

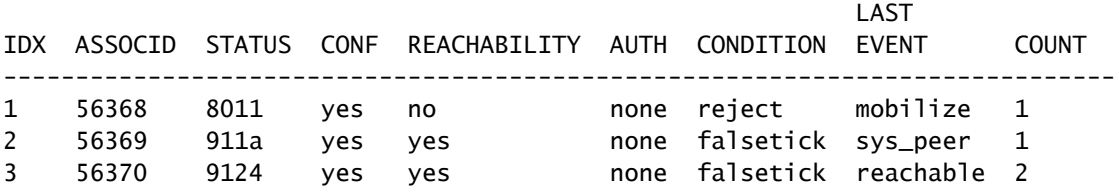

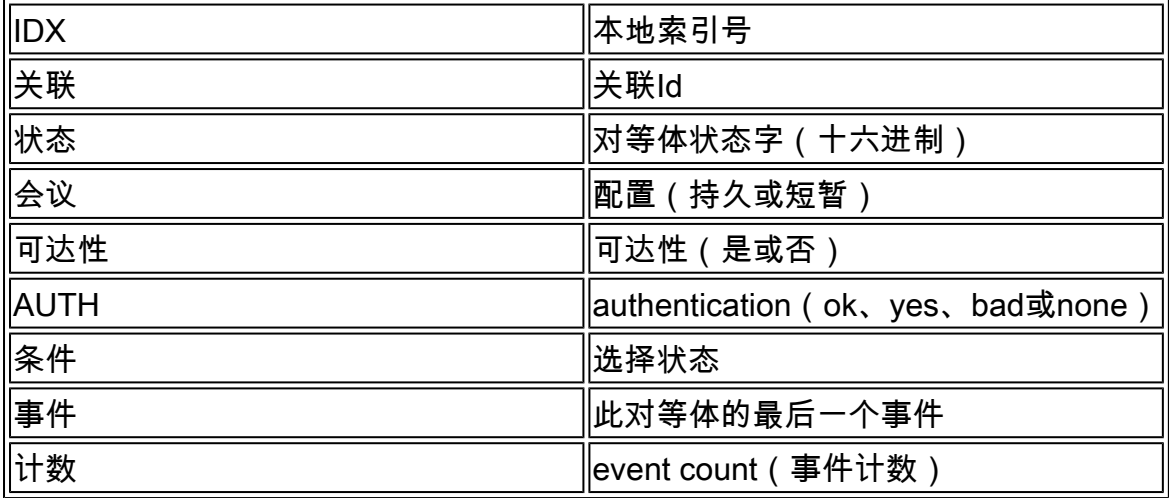

### Show NTP Peer

vedge1# show ntp peer | tab

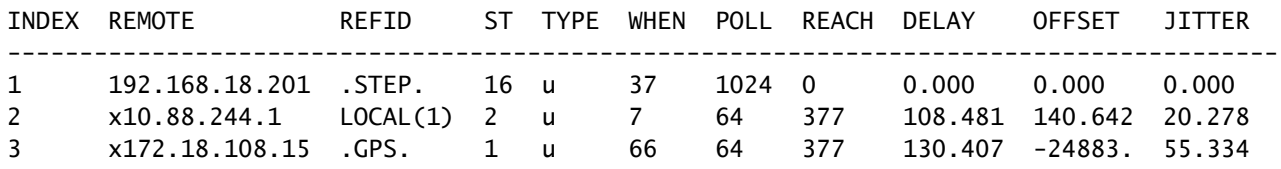

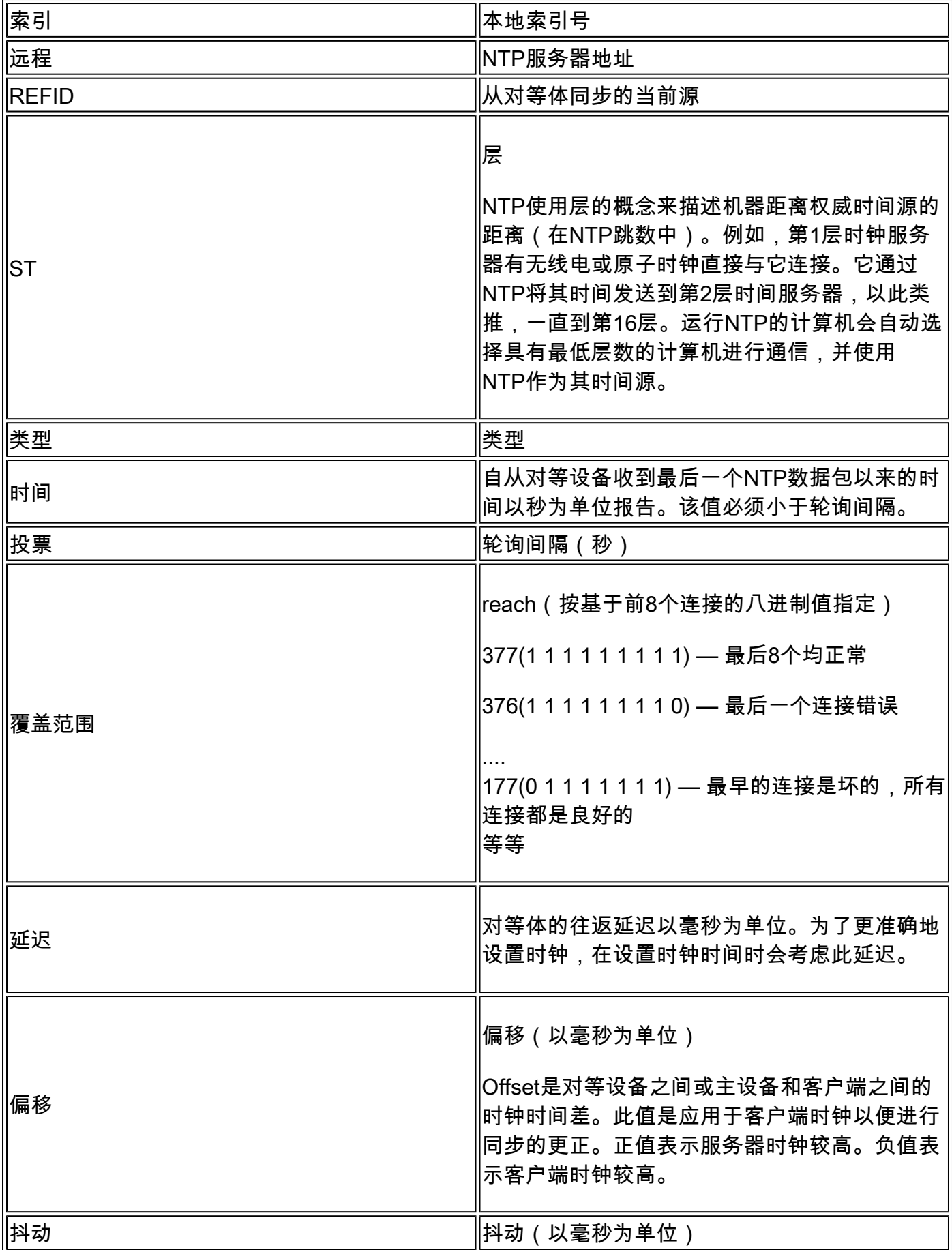

使用vManage和数据包捕获工具排除NTP故障

#### 在vManage上使用模拟流验证出口

- 1. 通过Monitor > Network选择网络设备控制面板
- 2. 选择适用的vEdge。
- 3. 单击Troubleshooting选项,然后单击Simulate Flows。
- 4. 从下拉列表指定源VPN和接口,设置目标IP,并将应用设置为ntp。
- 5. 单击Simulate。

这会为来自vEdge的NTP流量提供预期的转发行为。

#### 从vEdge收集TCPDump

当NTP流量通过vEdge的控制平面时,可以通过TCPdump捕获该流量。 匹配条件需要使用标准 UDP端口123专门过滤NTP流量。

tcpdump vpn 0选项"dst port 123"

vedge1# tcpdump interface ge0/0 options "dst port 123" tcpdump -p -i ge0\_0 -s 128 dst port 123 in VPN 0 tcpdump: verbose output suppressed, use -v or -vv for full protocol decode listening on ge0\_0, link-type EN10MB (Ethernet), capture size 128 bytes 19:05:44.364567 IP 192.168.19.55.ntp > 10.88.244.1.ntp: NTPv4, Client, length 48 19:05:44.454385 IP 10.88.244.1.ntp > 192.168.19.55.ntp: NTPv4, Server, length 48 19:05:45.364579 IP 192.168.19.55.ntp > 172.18.108.15.ntp: NTPv4, Client, length 48 19:05:45.373547 IP 172.18.108.15.ntp > 192.168.19.55.ntp: NTPv4, Server, length 48 19:06:52.364470 IP 192.168.19.55.ntp > 10.88.244.1.ntp: NTPv4, Client, length 48 19:06:52.549536 IP 10.88.244.1.ntp > 192.168.19.55.ntp: NTPv4, Server, length 48 19:06:54.364486 IP 192.168.19.55.ntp > 172.18.108.15.ntp: NTPv4, Client, length 48 19:06:54.375065 IP 172.18.108.15.ntp > 192.168.19.55.ntp: NTPv4, Server, length 48

添加详细标志-v以从NTP数据包中解码时间戳。

tcpdump vpn 0选项"dst port 123 -v"

```
vedge1# tcpdump interface ge0/0 options "dst port 123 -n -v"
tcpdump -p -i ge0_0 -s 128 dst port 123 -n -v in VPN 0
tcpdump: listening on ge0_0, link-type EN10MB (Ethernet), capture size 128 bytes
19:10:13.364515 IP (tos 0xb8, ttl 64, id 62640, offset 0, flags [DF], proto UDP (17), length 76)
     192.168.19.55.123 > 192.168.18.201.123: NTPv4, length 48
        Client, Leap indicator: clock unsynchronized (192), Stratum 3 (secondary reference), poll 6 (64
         Root Delay: 0.103881, Root dispersion: 1.073425, Reference-ID: 10.88.244.1
           Reference Timestamp: 3889015198.468340729 (2023/03/28 17:59:58)
           Originator Timestamp: 3889019320.559000091 (2023/03/28 19:08:40)
           Receive Timestamp: 3889019348.377538353 (2023/03/28 19:09:08)
           Transmit Timestamp: 3889019413.364485614 (2023/03/28 19:10:13)
             Originator - Receive Timestamp: +27.818538262
             Originator - Transmit Timestamp: +92.805485523
19:10:13.365092 IP (tos 0xc0, ttl 255, id 7977, offset 0, flags [none], proto UDP (17), length 76)
     192.168.18.201.123 > 192.168.19.55.123: NTPv4, length 48
        Server, Leap indicator: (0), Stratum 8 (secondary reference), poll 6 (64s), precision -10
```
 Root Delay: 0.000000, Root dispersion: 0.002166, Reference-ID: 127.127.1.1 Reference Timestamp: 3889019384.881000144 (2023/03/28 19:09:44) Originator Timestamp: 3889019413.364485614 (2023/03/28 19:10:13) Receive Timestamp: 3889019385.557000091 (2023/03/28 19:09:45) Transmit Timestamp: 3889019385.557000091 (2023/03/28 19:09:45) Originator - Receive Timestamp: -27.807485523 Originator - Transmit Timestamp: -27.807485523

从vManage执行Wireshark捕获

如果已从vManage启用数据包捕获,也可以通过这种方式将NTP流量直接捕获到Wireshark可读取 的文件。

- 1. 通过Monitor > Network选择网络设备控制面板
- 2. 选择适用的vEdge。
- 3. 单击Troubleshooting选项,然后单击Packet Capture。
- 4. 从下拉菜单中选择VPN 0和外部接口。
- 点击流量过滤器。您可以在此处指定目标端口123,如果需要,还可以指定特定目标服务器。 5.

注意:按IP地址过滤只捕获一个方向的数据包,因为IP过滤器按源或目标进行过滤。 由 于目标第4层端口在两个方向上都是123,因此仅按端口过滤以捕获双向流量。

6. 单击开始。

vManage现在与vEdge通信,以收集数据包捕获5分钟或直到5MB缓冲区满为止(以先到者为准)。 完成后,可以下载该捕获以供查看。

### 常见NTP问题

未收到NTP数据包

数据包捕获显示发送到已配置服务器的出站数据包,但未收到回复。

```
vedge1# tcpdump interface ge0/0 options "dst 192.168.18.201 && dst port 123 -n"
tcpdump -p -i ge0_0 -s 128 dst 192.168.18.201 && dst port 123 -n in VPN 0
tcpdump: verbose output suppressed, use -v or -vv for full protocol decode
listening on ge0_0, link-type EN10MB (Ethernet), capture size 128 bytes
14:24:49.364507 IP 192.168.19.55.123 > 192.168.18.201.123: NTPv4, Client, length 48
14:25:55.364534 IP 192.168.19.55.123 > 192.168.18.201.123: NTPv4, Client, length 48
14:27:00.364521 IP 192.168.19.55.123 > 192.168.18.201.123: NTPv4, Client, length 48
AC3 packets captured
3 packets received by filter
```
0 packets dropped by kernel

确认未收到NTP数据包后,您可以:

- 检查NTP是否配置正确。
- 如果流量流经VPN 0中的隧道,请确保在隧道接口下启用allow-service ntp或allow-service all。
- 检查访问列表或中间设备是否阻止了NTP。
- 检查NTP源和目标之间的路由问题。

#### 同步丢失

如果服务器的分散和/或延迟值非常高,则可能会发生同步丢失。 高值表示从服务器/对等设备到达 客户端所用的时间太长(参考时钟的根)。 因此,本地计算机无法信任数据包中当前时间的准确性 ,因为它不知道数据包到达所需的时间。

如果路径中存在导致缓冲的拥塞链路,则数据包在到达NTP客户端时会延迟。

如果遇到同步丢失的情况, 您必须检查以下链接:

- 路径中是否存在拥塞/超订用?
- 是否观察到丢弃的数据包?
- 是否涉及加密?

show ntp peer中的到达值可能表示NTP流量丢失。 如果该值小于377,则间歇接收数据包,并且客 户端不同步。

#### 设备上的时钟已手动设置

通过clock set命令可以覆盖从NTP获取的时钟值。 发生这种情况时,所有对等体的偏移值都会显着 增加。

vedge1# show ntp peer | tab

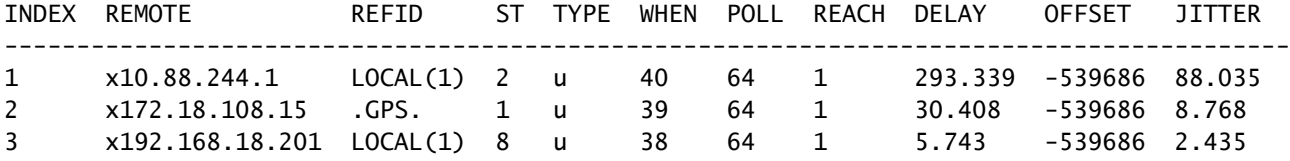

#### 详细捕获还显示参考时间戳和发起方时间戳不一致。

vedge1# tcpdump interface ge0/0 options "src 192.168.18.201 && dst port 123 -n -v" tcpdump -p -i ge0\_0 -s 128 src 192.168.18.201 && dst port 123 -n -v in VPN 0 tcpdump: listening on ge0\_0, link-type EN10MB (Ethernet), capture size 128 bytes 00:01:28.156796 IP (tos 0xc0, ttl 255, id 8542, offset 0, flags [none], proto UDP (17), length 76) 192.168.18.201.123 > 192.168.19.55.123: NTPv4, length 48 Server, Leap indicator: (0), Stratum 8 (secondary reference), poll 6 (64s), precision -10 Root Delay: 0.000000, Root dispersion: 0.002365, Reference-ID: 127.127.1.1 Reference Timestamp: 3889091263.881000144 (2023/03/29 15:07:43) Originator Timestamp: 133810392.155976055 (2040/05/05 00:01:28) Receive Timestamp: 3889091277.586000096 (2023/03/29 15:07:57)

```
 Transmit Timestamp: 3889091277.586000096 (2023/03/29 15:07:57)
             Originator - Receive Timestamp: -539686410.569975959
             Originator - Transmit Timestamp: -539686410.569975959
AC1 packet captured
1 packet received by filter
0 packets dropped by kernel
```
要强制vEdge恢复将NTP用作其时间源的首选项,请删除、提交、重新添加和重新提交系统ntp下的 配置。

# 参考和相关信息

- [排查和调试NTP问题\(Cisco IOS设备\)](https://www.cisco.com/c/zh_cn/support/docs/ip/network-time-protocol-ntp/116161-trouble-ntp-00.html)
- [Cisco SD-WAN命令参考](/content/en/us/td/docs/routers/sdwan/command/sdwan-cr-book/operational-cmd.html)
- [用 show ntp associations 命令认证 NTP 状态](/content/en/us/support/docs/ios-nx-os-software/ios-software-releases-110/15171-ntpassoc.html)

#### 关于此翻译

思科采用人工翻译与机器翻译相结合的方式将此文档翻译成不同语言,希望全球的用户都能通过各 自的语言得到支持性的内容。

请注意:即使是最好的机器翻译,其准确度也不及专业翻译人员的水平。

Cisco Systems, Inc. 对于翻译的准确性不承担任何责任,并建议您总是参考英文原始文档(已提供 链接)。